# **Google Fit Manual**

**Google Fit Download Manual (Android • IOS Available)**

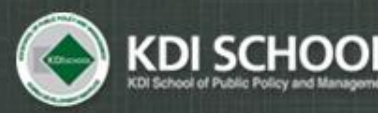

Academic Affairs Division

## **Download App**

 $\checkmark$  Google Play

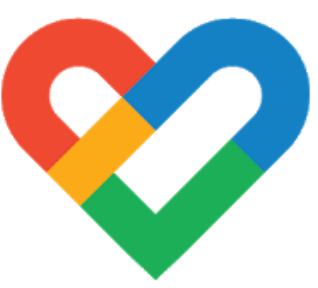

### Google Fit: Health & Activity Tracking

### Google LLC health/exercise

★★★★ ☆ 446,970 皇

 $\Box$  add to wishlist

 $\odot$ 

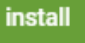

### $\checkmark$  App Store

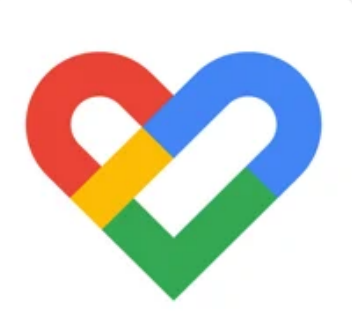

### Google Fit - Activity Tracker

Track your health and fitness Google LLC

#177 in Health & Fitness

★★★★★ 4.3 + 936 Ratings

Free

## Sign In

 $^{\circ}$ 

Coaching you to a healthier and more active life

• Sign in through the Google Account you have

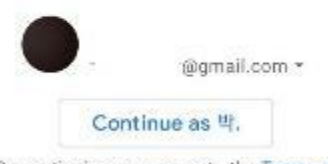

By continuing, you agree to the Terms of Service.

Note: The Google Privacy Policy describes how data is handled in this service. Fit sends diagnostics data to Google to help improve the app.

## Pace Counters Function

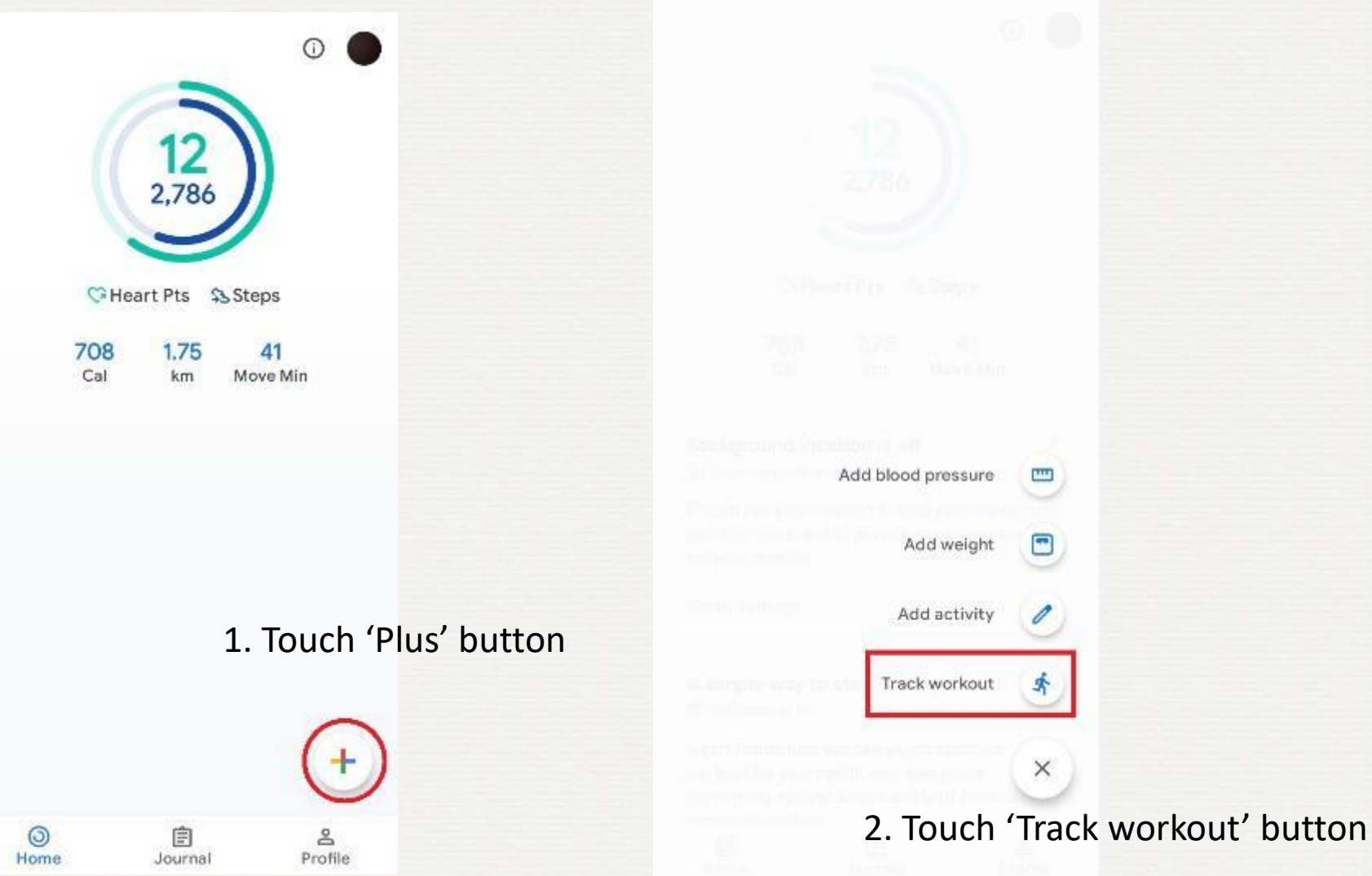

## Pace Counters Function

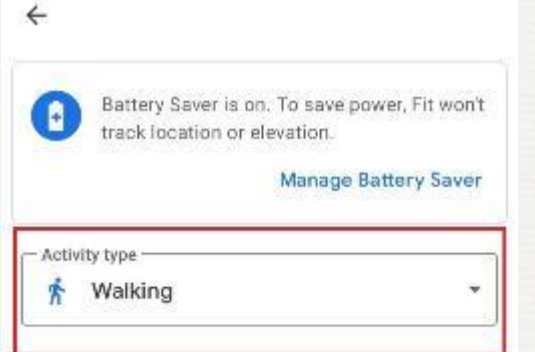

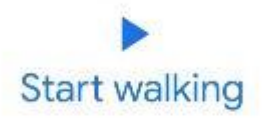

3. 'Activity type' is 'Walking'

4. Touch 'Start Walking' button

5. On the count of three, Pace Counter will start

## End Pace Counters Function

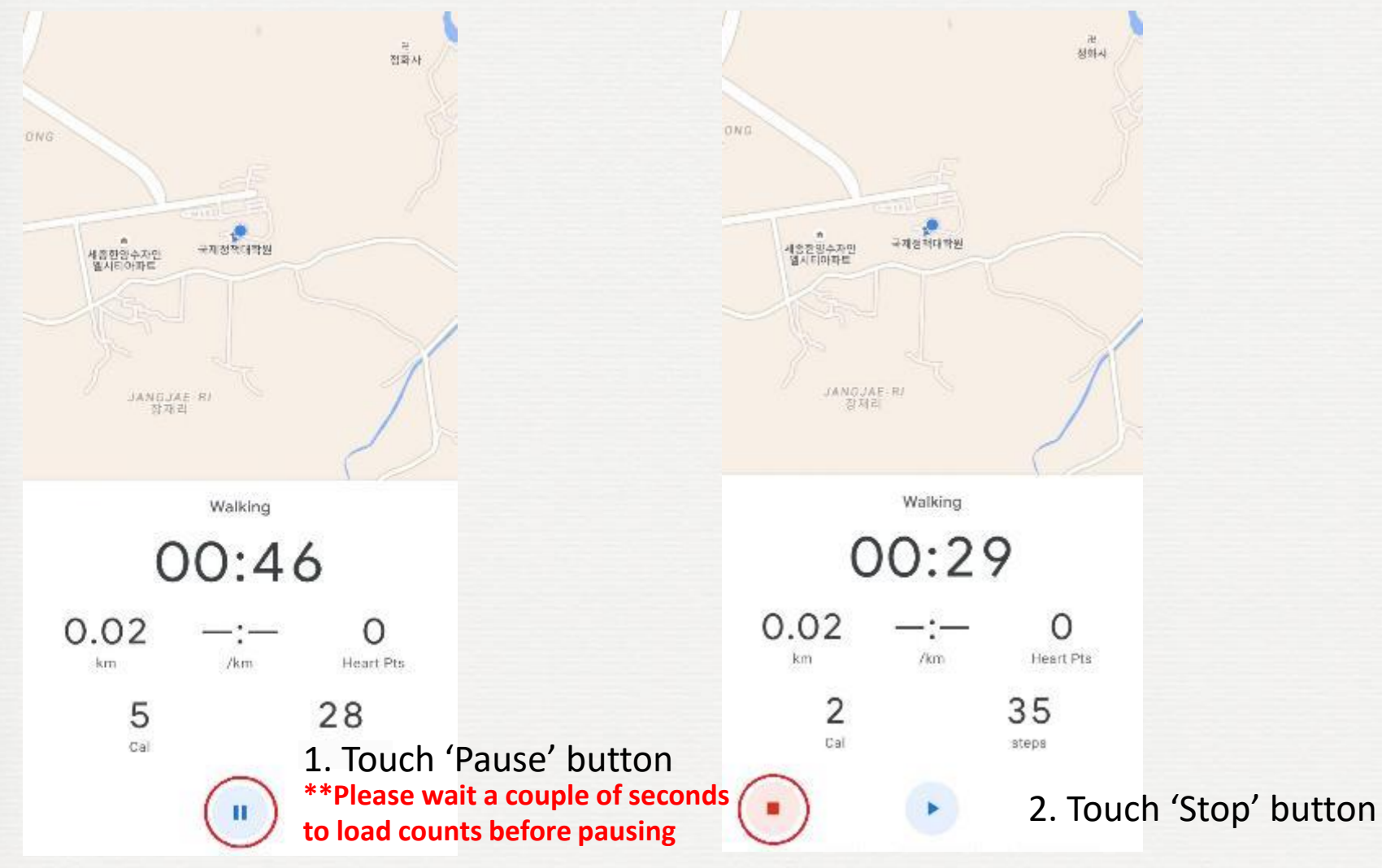

## End Pace Counters Function

Geumnan

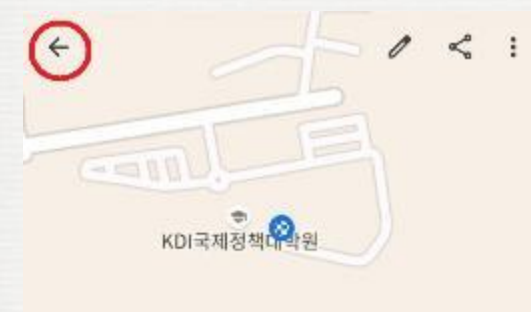

### Lunch walk

mnama.

≸ June 14, 11:24 - 11:25 AM

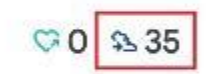

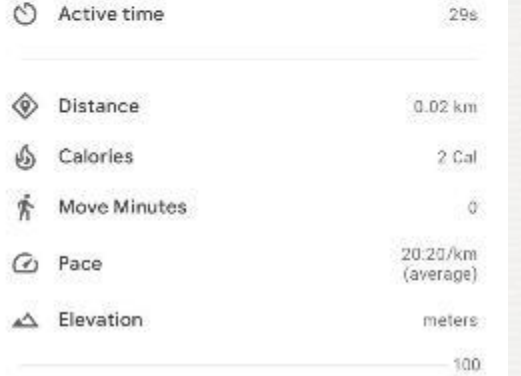

### 3. You can check your steps on the result page

4. Go backward by pressing the 'back' button to start over